# **FEHLERCODES**

## BOOM-SENSOR NICHT VERBUNDEN **F110**

- Starten Sie das System neu, indem Sie die Zündung erneut starten.
- Besteht der Fehler weiterhin, prüfen Sie das Kabel zwischen BOOM-Sensor und Steuereinheit.

## KIPP-SENSOR NICHT VERBUNDEN E118

- Starten Sie das System neu, indem Sie die Zündung erneut starten.
- Besteht der Fehler weiterhin, überprüfen Sie das Kabel zwischen Arm und Schaufel.

### SCHAUFELSENSOR NICHT VERBUNDEN E119

- Starten Sie das System neu, indem Sie die Zündung erneut starten.
- Besteht der Fehler weiterhin, überprüfen Sie das Kabel zwischen Stiel & Schaufelhalterung.

### STIEL-SENSOR NICHT VERBUNDEN E120

- Starten Sie das System neu, indem Sie die Zündung erneut starten.
- Besteht der Fehler weiterhin, überprüfen Sie das Kabel zwischen Boom & Stiel.

## KEIN GPS FIX E201

Prüfen Sie das Antennenkabel.

## KEIN GPS FIX (FLOAT) E202

- Das System berechnet die GPS-Position. Warten Sie ein paar Minuten.
- Besteht der Fehler weiterhin, kann dies an schlechten Antennenbedingungen liegen.
- Der Jobtyp "Ohne GPS" kann weiterhin verwendet werden.

## KEIN GPS FIX (SBAS) E203

Überprüfen Sie die Internet-Mobilantenne, die SIM-Karte und das NTRIP-Abonnement.

## KEINE RICHTUNG E204

- Kabel für GPS2 prüfen.
- Kann daran liegen, dass GPS2 kein Signal empfangen kann.

# ANDERE FEHLERTYPEN

- Starten Sie das System neu, indem Sie die Zündung erneut starten.
- Starten Sie die App neu, indem Sie auf "App ändern" drücken und schließen Sie die App.

# UNICONTROL

## **MACHINE CONTROL MADE SIMPLE**

# QUICK GUIDE

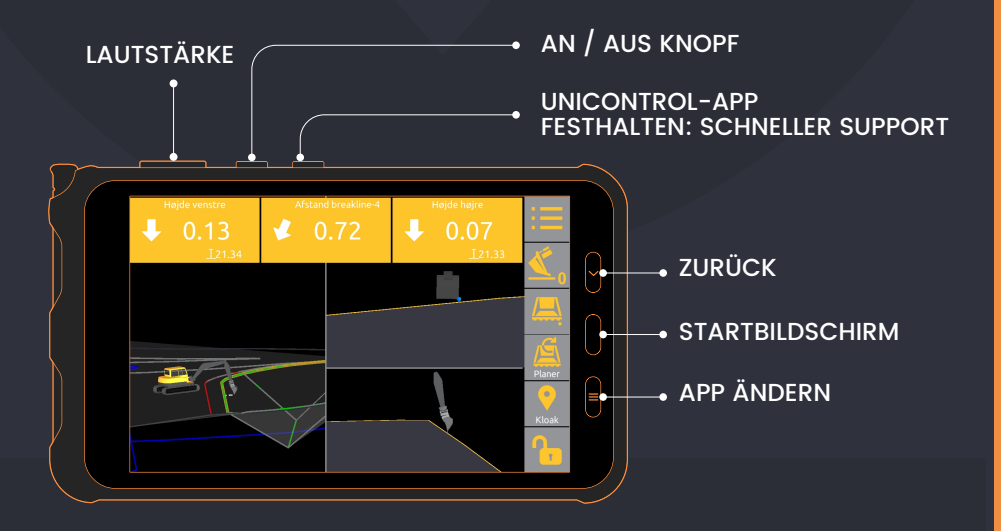

# **SUPPORT +49 7907 9420100 SUPPORT +49 7907 9420100**

# **NAVIGATION**

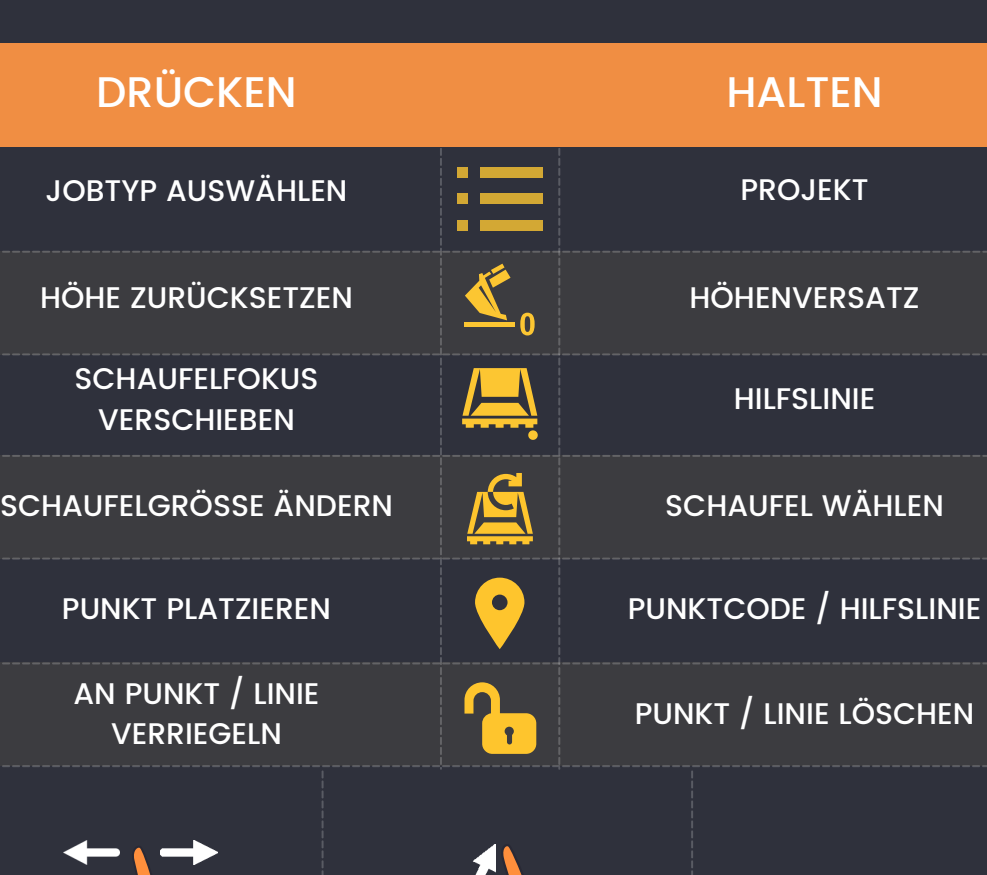

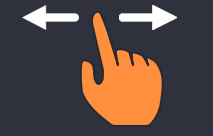

BILDSCHIRM WECHSELN

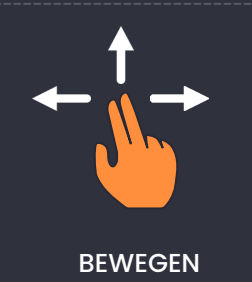

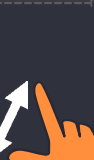

ZOOM

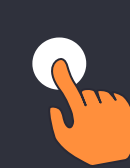

WÄHLEN

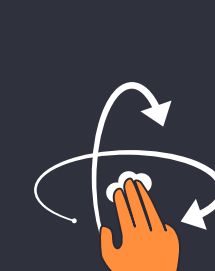

3D ROTATION

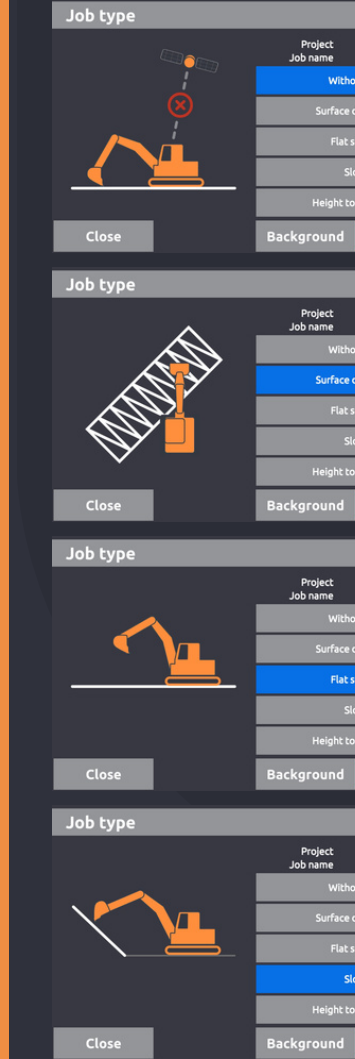

# **JOBTYPEN**

## OHNE GPS

2D-Setup.

Die Höhe muss jedes Mal neu eingestellt werden, wenn die Maschine bewegt wird.

## DESIGN-DATEI

Höhe der Oberfläche aus der Designdatei.

## FLACHES GEBIET

Stellen Sie die Höhe für den gesamten Job ein.

## **NEIGUNG**

2 Punkte. Punkt & Promille. Neigung zur Linie.

# HÖHE ZUR LINIE

Höhe zur 3D-Linie von Hintergrunddesign, Führungslinie oder protokolliertem Punkt.

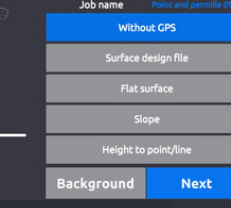

Next

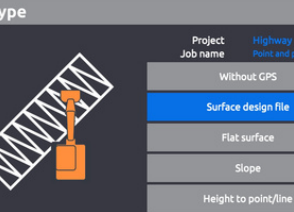

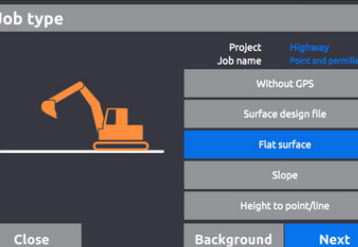

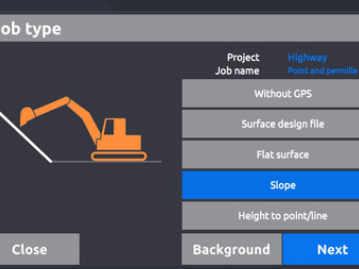

Project<br>Job name

**Background** 

.<br>Surface design file Flat surface

Height to point/line

Next

Job type

Close